**Федеральное государственное унитарное предприятие «ВСЕРОССИЙСКИЙ НАУЧНО-ИССЛЕДОВАТЕЛЬСКИЙ ИНСТИТУТ МЕТРОЛОГИЧЕСКОЙ СЛУЖБЫ» \_\_\_\_\_\_\_\_\_\_\_\_\_\_\_\_\_\_\_\_\_\_\_\_ (ФГУП «ВНИИМС»)\_\_\_\_\_\_\_\_\_\_\_\_\_\_\_\_\_\_\_\_\_\_\_\_**

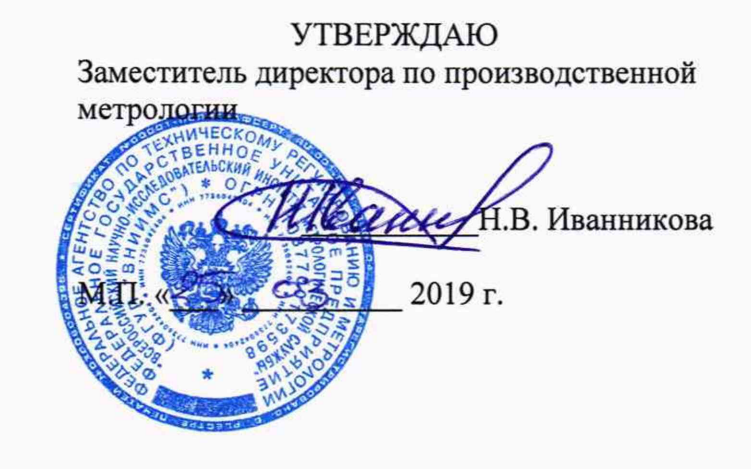

# **ГОСУДАРСТВЕННАЯ СИСТЕМА ОБЕСПЕЧЕНИЯ ЕДИНСТВА ИЗМЕРЕНИЙ**

# **СИСТЕМЫ ЭЛЕКТРИЧЕСКОГО КОНТРОЛЯ С ЛЕТАЮЩИМИ ПРОБНИКАМИ SPEA 4000, SPEA 4000S2**

**Методика поверки**

**МП 206.1-032-2019**

**г. Москва 2019**

# СОДЕРЖАНИЕ

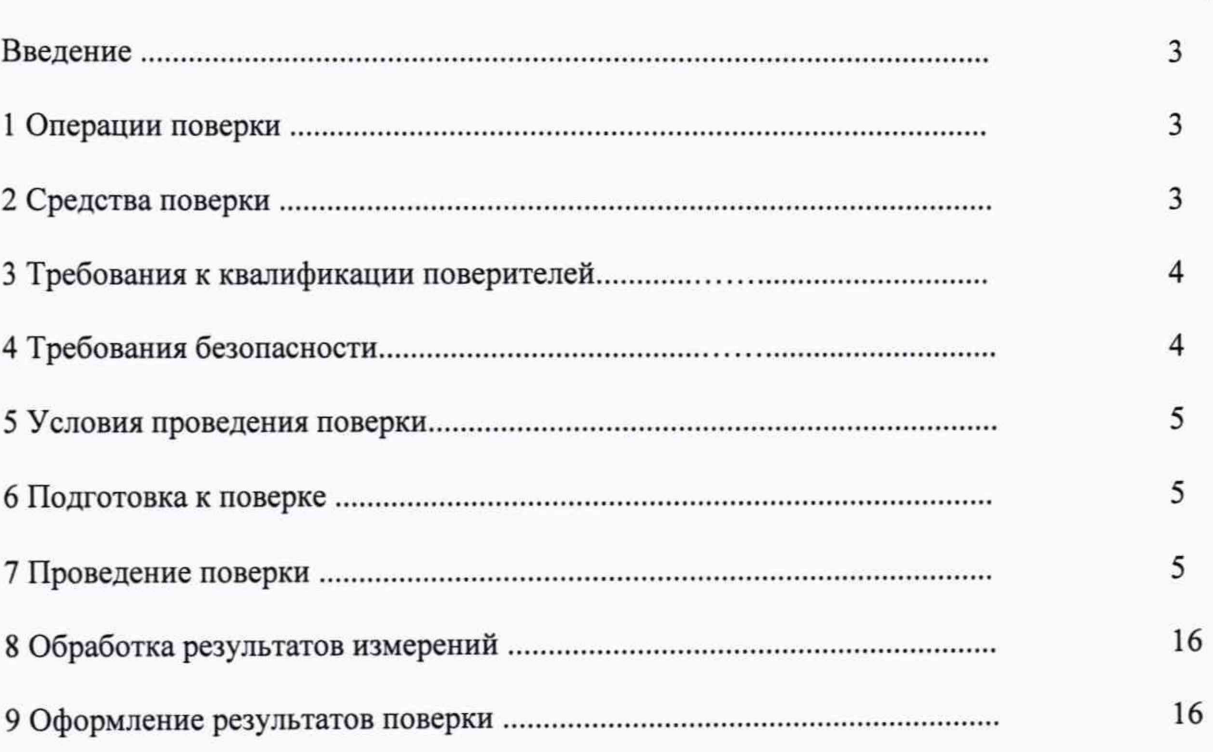

Стр.

## ВВЕДЕНИЕ

Настоящая методика устанавливает методы и средства первичной и периодической поверок систем электрического контроля с летающими пробниками SPEA 4000, SPEA 4000S2, изготавливаемых фирмой «SPEA S.p.A.», Италия.

Системы электрического контроля с летающими пробниками SPEA 4000, SPEA 4000S2 (далее по тексту - системы) предназначены для комплексного автоматизированного внутрисхемного и функционального контроля печатных плат путем измерений электрического сопротивления, электрической емкости, индуктивности, напряжения постоянного тока, а также для отображения и сохранения в электронном виде или на бумажном носителе результатов измерений.

Интервал между поверками (межповерочный интервал) - 1 год.

Периодическая поверка средств измерений в случае их использования для измерений меньшего числа величин или на меньшем числе поддиапазонов измерений, по отношению к указанным в разделе «Метрологические и технические характеристики» Описания типа, допускается на основании письменного заявления их владельца, оформленного в произвольной форме. Соответствующая запись должна быть сделана в свидетельстве о поверке средства измерений.

#### <span id="page-2-0"></span>1 ОПЕРАЦИИ ПОВЕРКИ

1.1 При проведении поверки должны выполняться операции, указанные в таблице 1.

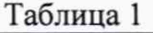

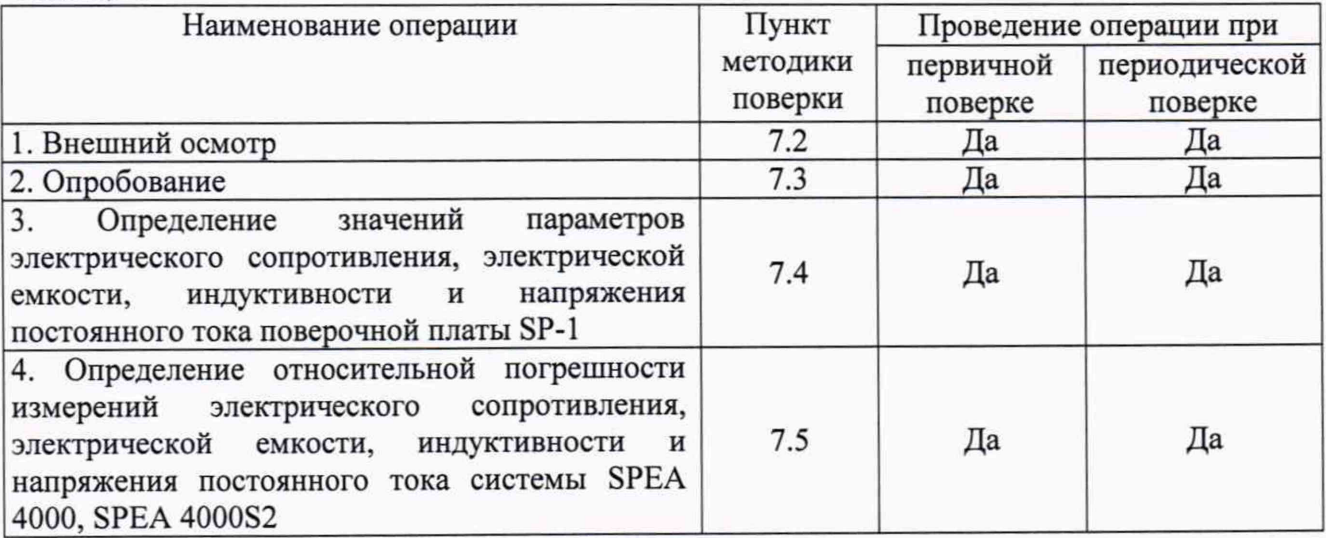

#### <span id="page-2-1"></span>2 СРЕДСТВА ПОВЕРКИ

2.1 При проведении поверки должны применяться средства измерений, перечисленные в таблицах 2 и 3.

2.2 Допускается применять другие средства измерений, обеспечивающие измерение значений соответствующих величин с требуемой точностью.

2.3 Все средства поверки должны быть исправны, поверены и иметь свидетельства (отметки в формулярах или паспортах) о поверке.

Таблица 2 - Средства поверки

| Номер пункта     | Тип средства поверки                                             |  |  |  |
|------------------|------------------------------------------------------------------|--|--|--|
| методики поверки |                                                                  |  |  |  |
| $7.2 - 7.3$      | Визуально                                                        |  |  |  |
| 7.4              | Измеритель иммитанса НМ8118.                                     |  |  |  |
|                  | Диапазон измерений электрического сопротивления от 0,2 мОм до    |  |  |  |
|                  | 100 МОм. Диапазон измерений электрической емкости от 0,01 пФ до  |  |  |  |
|                  | 100 мФ. Диапазон измерений индуктивности от 10 нГн до 1 кГн.     |  |  |  |
|                  | Диапазон частот тестового сигнала от 20 Гц до 200 кГц.           |  |  |  |
|                  | Пределы допускаемой относительной погрешности измерений          |  |  |  |
|                  | параметров R, C, L от $\pm 0.05$ до $\pm 0.5$ %.                 |  |  |  |
|                  | Вольтметр универсальный цифровой GDM-8135. Пределы измерений     |  |  |  |
|                  | напряжения постоянного тока 200 мВ, 2, 20, 200, 1200 В. Пределы  |  |  |  |
|                  | допускаемой абсолютной погрешности измерений напряжения          |  |  |  |
|                  | постоянного ток на пределах 20 и 200 В ±(0,001·U+1 е.м.р.) В.    |  |  |  |
|                  | Источник питания постоянного тока GPS-73030D. Максимальное       |  |  |  |
|                  | напряжение постоянного тока на выходе 30 В. Максимальная сила    |  |  |  |
|                  | постоянного тока на выходе 3 А                                   |  |  |  |
| 7.5              | Поверочная плата SP-1. Диапазон воспроизведения электрического   |  |  |  |
|                  | сопротивления постоянному току от 0,001 Ом до 100 МОм, диапазон  |  |  |  |
|                  | воспроизведения электрической емкости от 1 пФ до 0,1 Ф, диапазон |  |  |  |
|                  | воспроизведения индуктивности от 1 мкГн до 1 Гн, диапазон        |  |  |  |
|                  | воспроизведения напряжения постоянного тока от 0 до 100 В        |  |  |  |

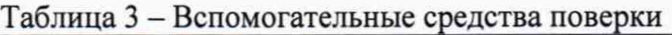

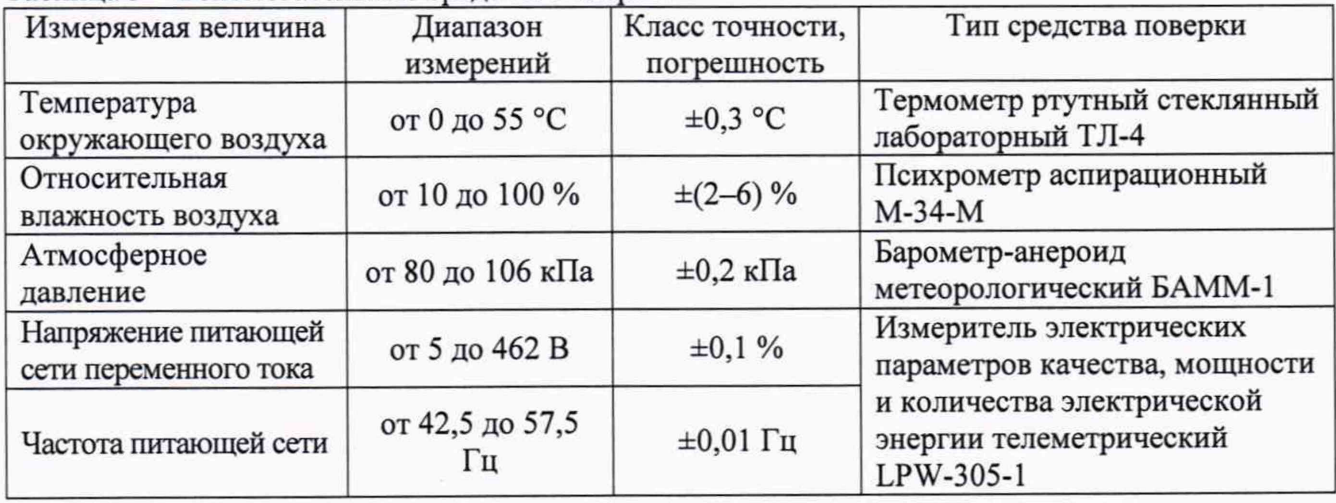

# 3 ТРЕБОВАНИЯ К КВАЛИФИКАЦИИ ПОВЕРИТЕЛЕЙ

3.1 К проведению поверки допускаются поверители из числа сотрудников организаций, аккредитованных на право проведения поверки в соответствии с действующим законодательством РФ, изучившие настоящую методику поверки, руководство по эксплуатации на поверяемое средство измерений и имеющие стаж работы по данному виду измерений не менее 1 года.

## 4 ТРЕБОВАНИЯ БЕЗОПАСНОСТИ

4.1 При проведении поверки необходимо соблюдать требования техники безопасности, предусмотренные «Правилами технической эксплуатации электроустановок потребителей» и «Правилами техники безопасности при эксплуатации электроустановок потребителей» (изд.З), ГОСТ 12.2.007.0-75, ГОСТ 12.1.019-79, ГОСТ 12.2.091-94 и требования безопасности,

указанные в технической документации на применяемые эталоны и вспомогательное оборудование.

4.2 К проведению поверки допускаются лица, прошедшие проверку знаний правил техники безопасности и эксплуатации электроустановок напряжением до 1 кВ и имеющие квалификационную группу по технике безопасности не ниже III.

4.3 Любые подключения приборов проводить только при отключенном напряжении питания системы.

4.4 Все средства измерений, участвующие в поверке должны быть надежно заземлены.

# 5 УСЛОВИЯ ПРОВЕДЕНИЯ ПОВЕРКИ

5.1 При проведении поверки должны соблюдаться следующие условия:

- температура окружающего воздуха от 18 до 30 °С;
- относительная влажность от 30 до 80 %;
- атмосферное давление от 97,3 до 104,6 кПа или от 730 до 785 мм. рт. ст.;
- напряжение питающей сети переменного тока в зависимости от модификации;
- частота питающей сети от 49 до 51 Гц.

#### 6 ПОДГОТОВКА К ПОВЕРКЕ

Перед поверкой должны быть выполнены следующие подготовительные работы:

6.1 Проведены технические и организационные мероприятия по обеспечению безопасности проводимых работ в соответствии с ГОСТ 12.2.007.0-75 и ГОСТ 12.2.007.3-75.

6.2 Средства измерений, используемые при поверке, поверены и подготовлены к работе согласно их руководствам по эксплуатации.

6.3 Поверочная плата должна быть внесена в рабочее помещение не менее чем за 2 часа до начала поверки.

#### 7 ПРОВЕДЕНИЕ ПОВЕРКИ

7.1 Метрологические характеристики, подлежащие определению

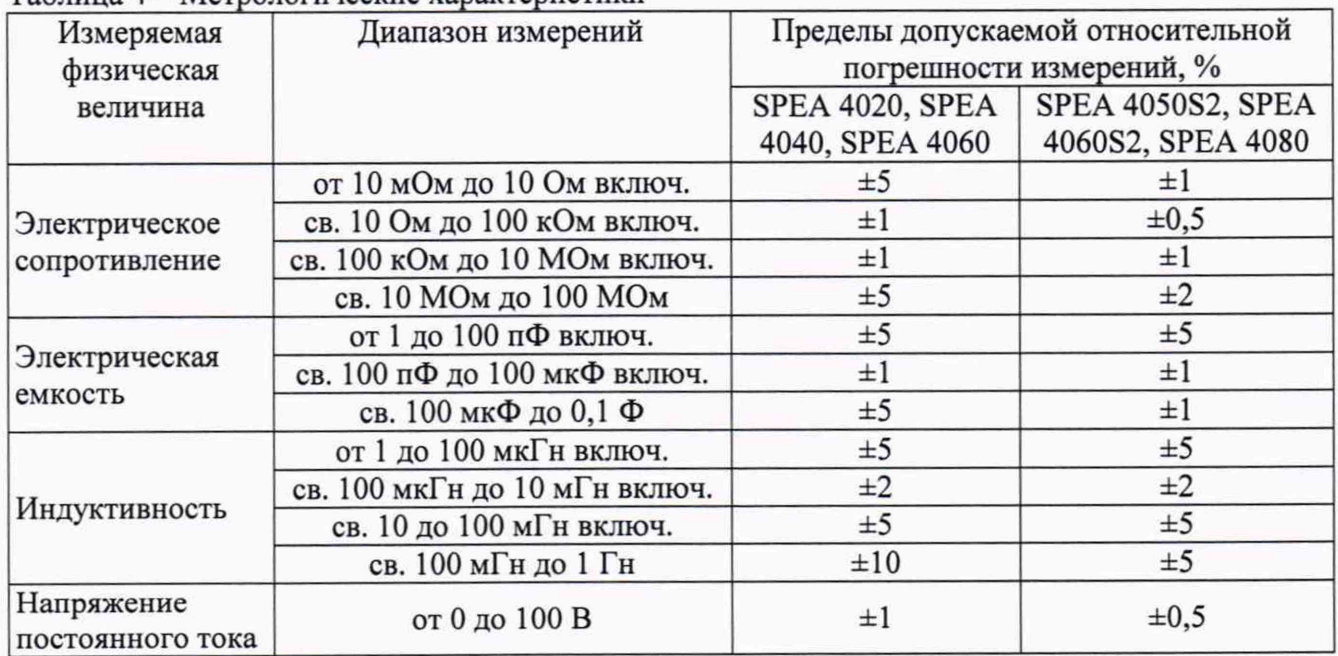

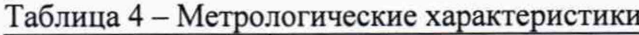

#### 7.2 Внешний осмотр

Перед поверкой должен быть проведен внешний осмотр, при котором должно быть установлено соответствие системы следующим требованиям:

- 1. Комплектность системы должна соответствовать руководству по эксплуатации;
- 2. Все органы управления и коммутации должны действовать плавно и обеспечивать надежность фиксации во всех позициях;
- 3. Не должно быть механических повреждений корпуса, лицевой панели, органов индикации и управления. Все надписи должны быть четкими и ясными;
- 4. Все разъемы, клеммы и измерительные провода не должны иметь повреждений и должны быть чистыми.

При наличии дефектов поверяемая система бракуется и подлежит ремонту.

7.3 Опробование

Включить систему. Дождаться завершения загрузки операционной системы MS Windows. Ввести пароль «SPEA», для входа в систему.

На рабочем столе ОС перейти в меню Start → All programs  $\rightarrow$  Leonardo YA «Номер версии СПО»  $\rightarrow$  Spea Test SW  $\rightarrow$  Leonardo Execution. Запустить программу. При запросе пароля при входе в СПО (рисунок 1), необходимо выбрать имя оператора «Administrator» и ввести пароль «SPEA».

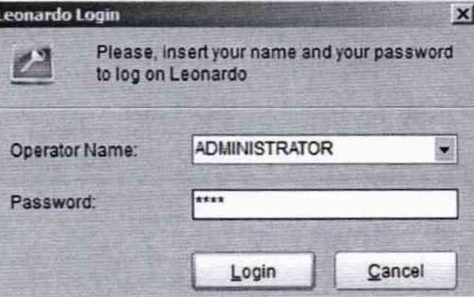

Рисунок 1 - Окно входа в СПО

Нажать кнопку «Login», после этого появится окно «Tester Controller» и автоматически запустится процесс инициализации и самодиагностики системы (время проверки  $\approx 1$  минута). При правильном функционировании системы режимы, отображаемые на дисплее, должны соответствовать требованиям руководства по эксплуатации.

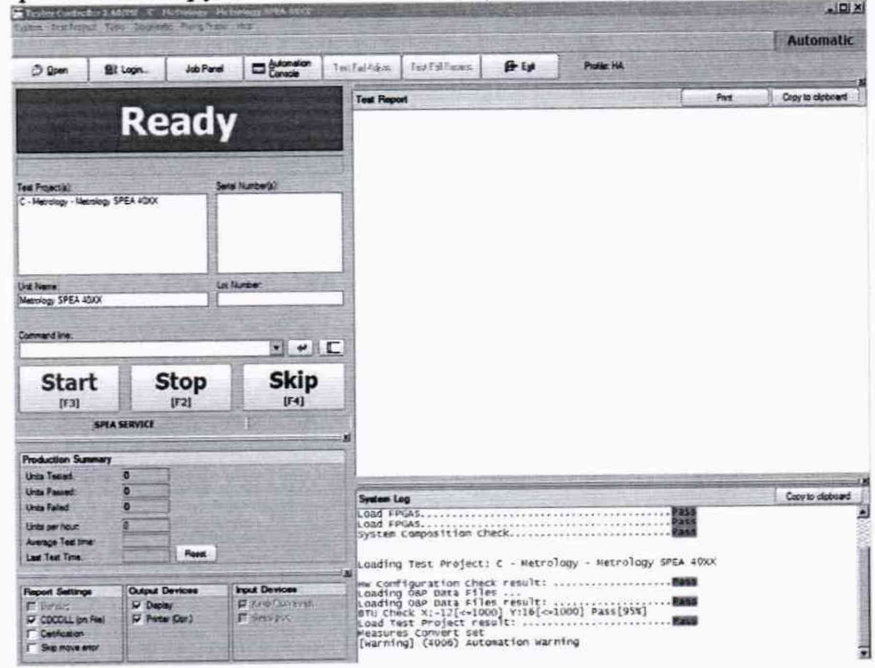

Рисунок 2 - Окно Tester Controller после завершения процесса инициализации При неверном функционировании система бракуется и направляется в ремонт.

Подтверждение соответствия программного обеспечения

На персональном компьютере системы в открытом окне программы «Tester Controller» открыть окно «About» (меню Help —> About). Зафиксировать номер версии установленного СПО, он должен быть не ниже указанного в таблице 5. При невыполнении этих требований поверка прекращается и прибор бракуется.

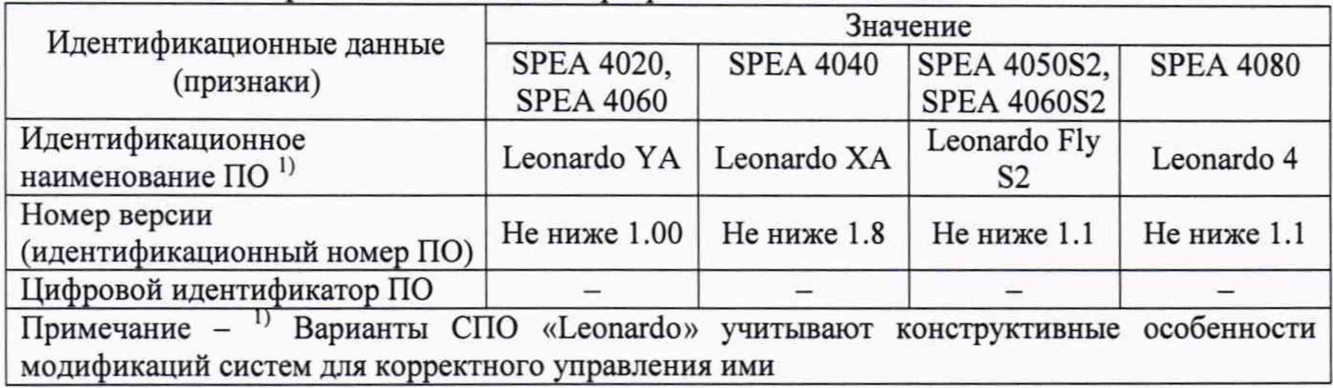

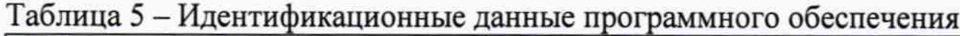

На рисунке 3 приведён вид окна «About». Номер версии программного обеспечения записан представлен в строке «Version».

При невыполнении этих требований поверка прекращается и прибор бракуется.

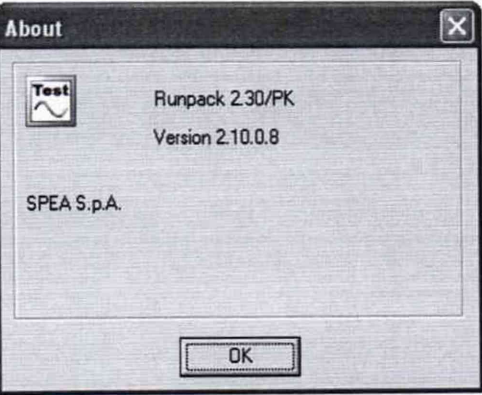

Рисунок 3 - Окно «About», указывающее номер версии встроенного СПО

7.4 Определение значений параметров электрического сопротивления, электрической емкости, индуктивности и напряжения постоянного тока поверочной платы SP-1

7.4.1 Вставить в CD-ROM персонального компьютера системы диск «SPEA Metrology Tolls». Открыть файл Microsoft Office Excel «Протокол поверки.xlsm».

7.4.2 Разместить на рабочем месте поверочную плату SP-1. Включить измеритель иммитанса и подключить 4-проводные измерительные кабели. Перед началом измерений необходимо откалибровать измеритель. Калибровка измерителя должна производиться согласно методике, предусмотренной его руководством по эксплуатации.

Калибровка холостого хода (Ореп-калибровка) проводится в специально отведенном на плате сегменте «RLC adjust»\ «Open» (рисунок 4, а).

Калибровка короткого замыкания (Short-калибровка) проводится в специально отведенном на плате сегменте «RLC adjust»\ «Short» (рисунок 4, б).

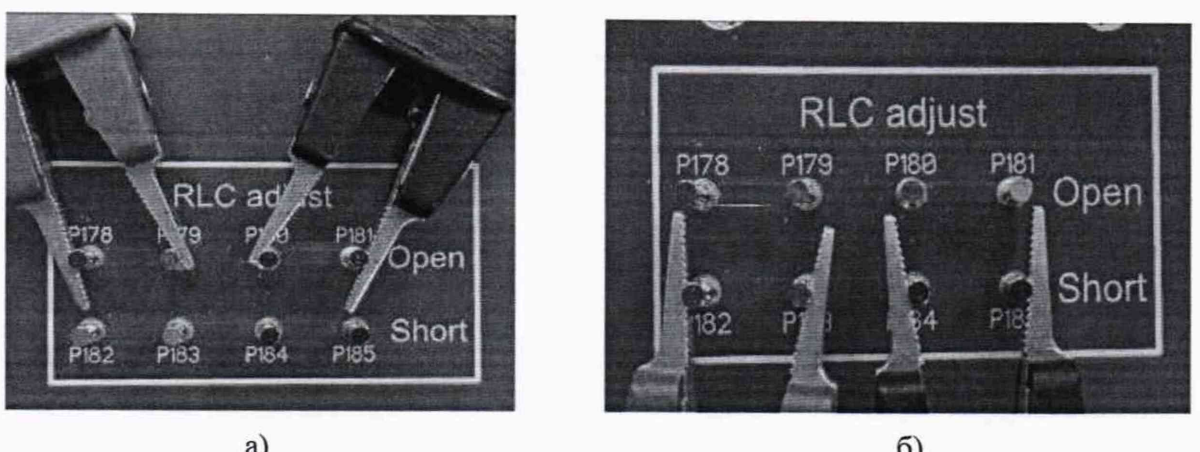

a)  $(5)$ Рисунок 4 - Калибровка измерителя параметров LCR: а) Ореп-калибровка; б) Short-калибровка.

7.4.3 Для определения значений электрического сопротивления резисторов, установленных на поверочной плате SP-1, необходимо:

- на плате в специально отведенном сегменте «Resistors» подключить 4-проводные измерительные кабели к номиналу 1 мОм (соответствующая маркировка на плате «0,001»). Токовые щупы должны подключаться к внешним выводам от измеряемого номинала, а измерительные щупы к внутренним, как указанно на рисунке 5. Соблюдать полярность щупов;
- установить на измерителе иммитанса режим измерений сопротивления,
- выставить частоту тестового сигнала 20 Гц и уровень напряжения 2 В,
- выполнить измерение номинала 1 мОм,
- записать в документ «Протокол поверки.xlsm» в столбец «Показания измерения» полученные данные, с точностью до 4 знака (рисунок 6);

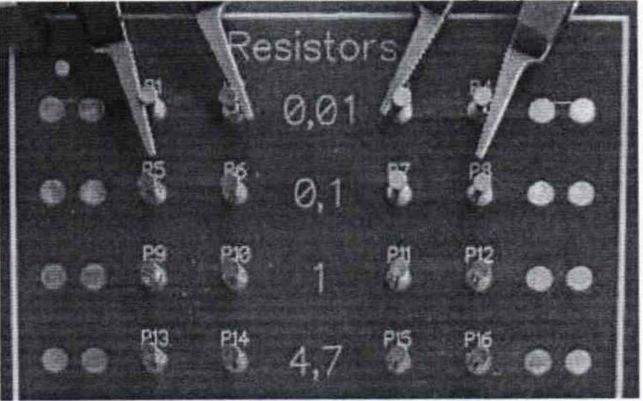

Рисунок 5 - Пример подключения токовых и измерительных щупов к измеряемому значению 10 мОм

| Номинальное<br>значение        | Показания<br>измерения (Аэј) | Показания<br>измерения СИ<br>SPEA 40XX<br>(A <sub>j</sub> ) | $X1$ , %<br>относительная<br>Расчетная<br>погрешность | Результат<br>поверки |
|--------------------------------|------------------------------|-------------------------------------------------------------|-------------------------------------------------------|----------------------|
| 10 <sub>M</sub> O <sub>M</sub> | 0.010061                     |                                                             |                                                       |                      |
| 100 <sub>MOM</sub>             |                              |                                                             |                                                       |                      |

Рисунок 6 - Пример записи результата измерений электрического сопротивления значением 10 мОм в файл «Протокол поверки.xlsm»

— выполнить аналогичным образом операции измерения всех остальных значений электрического сопротивления, представленных в таблице 6. Зафиксировать показания измерения в таблице файла «Протокол поверки.xlsm».

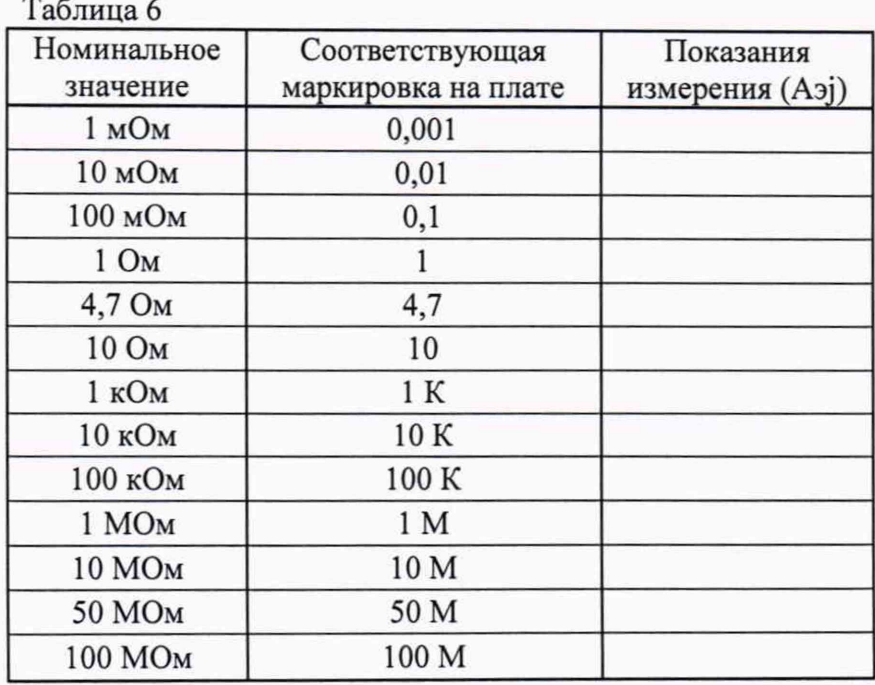

7.4.4 Для определения значений электрической емкости конденсаторов, установленных на поверочной плате SP-1, необходимо:

- на плате в специально отведенном сегменте «Capacitors» подключить 4 проводные измерительные кабели к номиналу 1 пФ (соответствующая маркировка на плате «1р»). Токовые щупы должны подключаться к внешним выводам от измеряемого номинала, а измерительные щупы к внутренним, как указанно на рисунке 7. Соблюдать полярность щупов;
- установить на измерителе иммитанса режим измерений емкости, частоту и уровень тестового сигнала согласно таблице 7.
- выполнить измерение номинала 1 пФ и записать в документ «Протокол noBepKH.xlsm» в столбец «Показания измерения» показания измерения с точностью до 4 знака

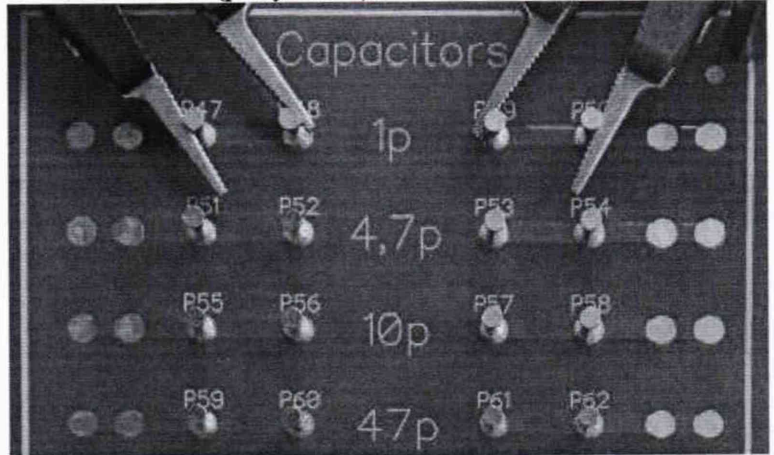

Рисунок 7 - Пример подключения токовых и измерительных щупов к измеряемому значению 1 пФ

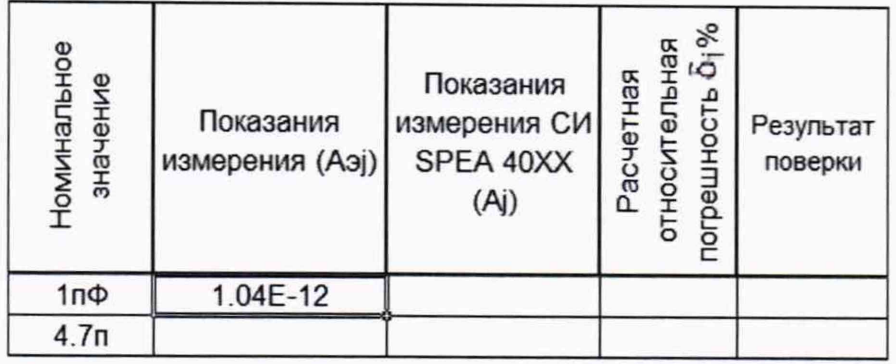

Рисунок 8 - Пример записи результата измерений электрической емкости конденсатора значением 1 пФ в файл «Протокол поверки.xlsm»

- выполнить аналогичным образом операции измерения всех остальных значений емкостей, представленных в таблице 7. Зафиксировать показания измерения в таблице файла «Протокол поверки.xlsm».

Таблина 7

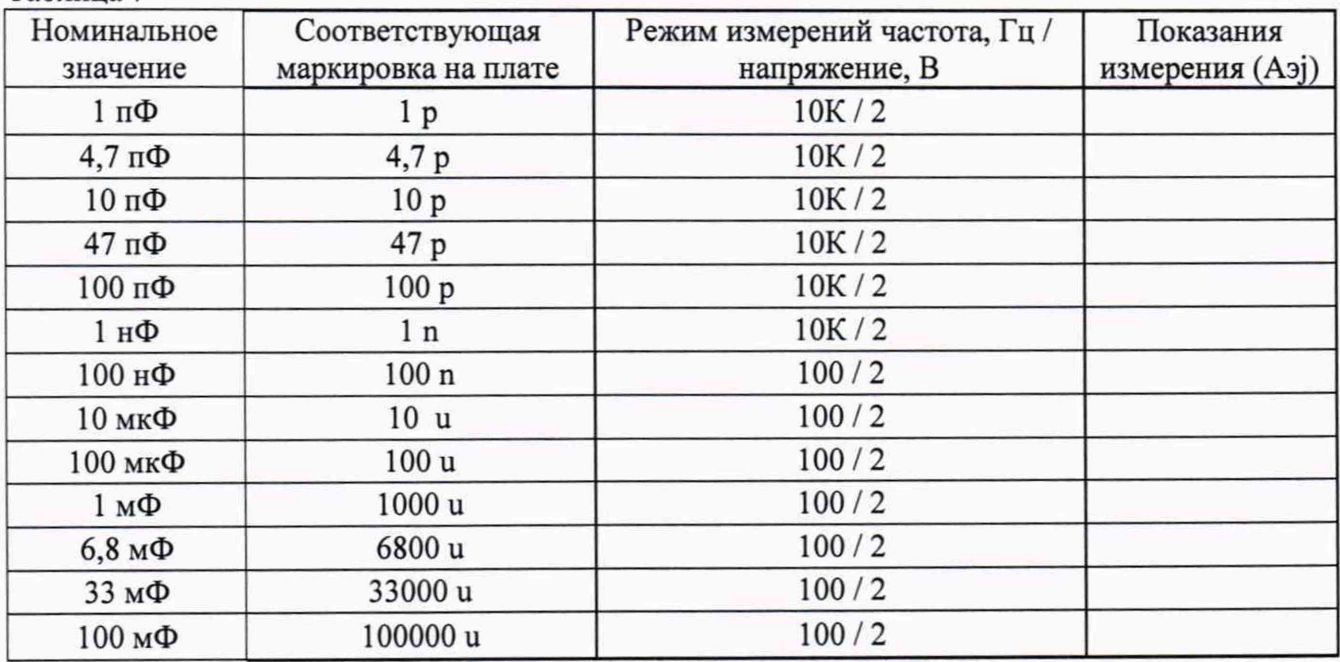

7.4.5 Для определения значений индуктивностей, установленных на поверочной плате SP-1, необходимо:

- на плате в специально отведенном сегменте «Inductors» подключить 4-проводные измерительные кабели к номиналу 1 мкГн (соответствующая маркировка на плате «1u»). Токовые щупы должны подключаться к внешним выводам от измеряемого номинала, а измерительные щупы к внутренним, как указанно на рисунке 9. Соблюдать полярность щупов;
- установить на измерителе иммитанса режим измерения индуктивности, частоту и уровень напряжения тестового сигнала согласно таблице 8,
- выполнить измерение номинала 1 мкГн и записать в документ «Протокол поверки.xlsm» в столбец «Показания измерения» показания измерения с точностью до 4 знака (рисунок 10);

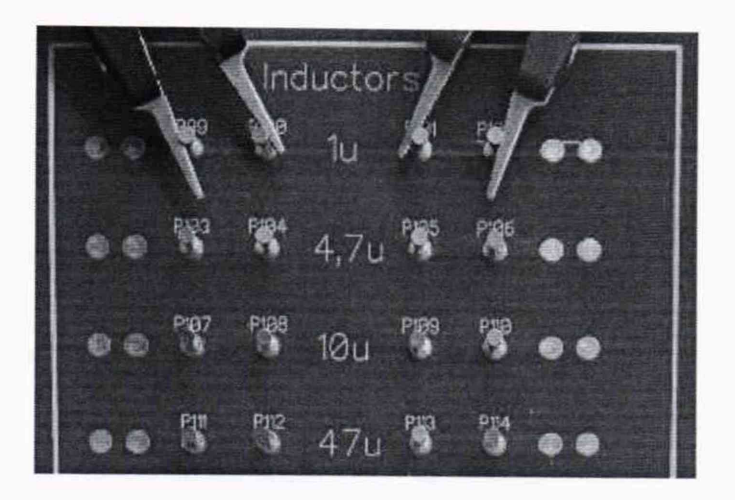

Рисунок 9 - Пример подключения токовых и измерительных щупов к измеряемому значению 1 мкГн

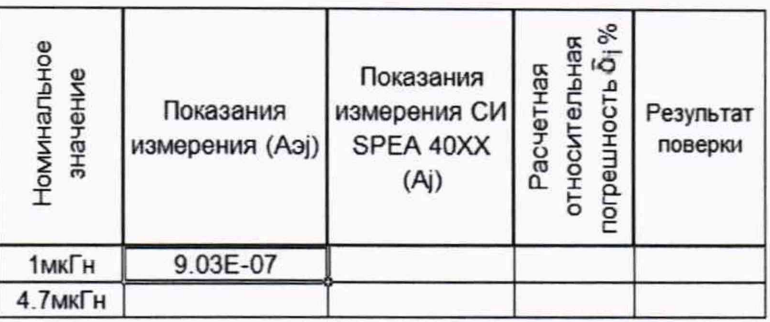

Рисунок 10 - Пример записи результата измерений индуктивности значением 1 мкГн в файл «Протокол поверки.xlsm»

- выполнить аналогичным образом операции измерения всех остальных значений индуктивностей, представленных в таблице 8. Зафиксировать показания измерения в таблице файла «Протокол поверки.xlsm».

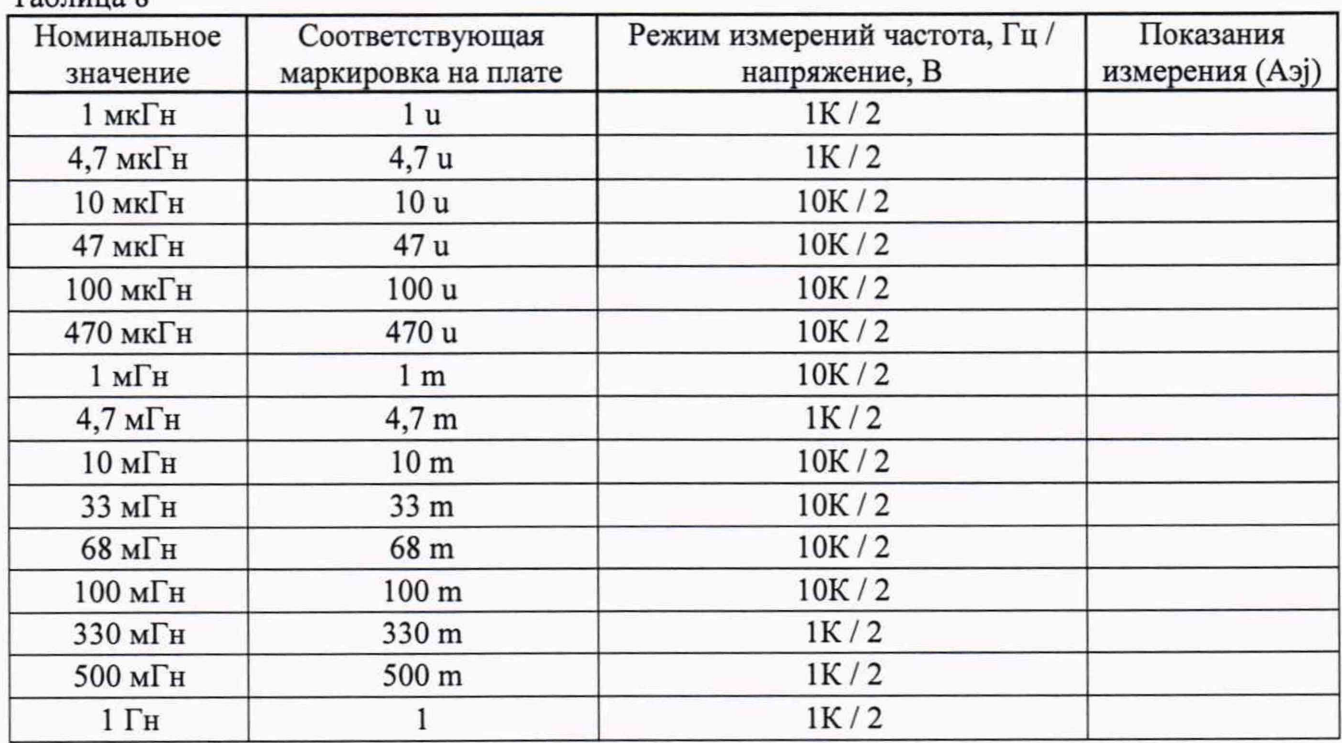

Таблина 8

7.4.6 Для выполнения измерения значений напряжения постоянного тока воспроизводимых поверочной платой SP-1, необходимо:

> - используя источник питания постоянного тока подключить два соединительных провода, соблюдая полярность, к плате SP-1. Место подключения на плате обозначено «ЗОУ» (рисунок 11);

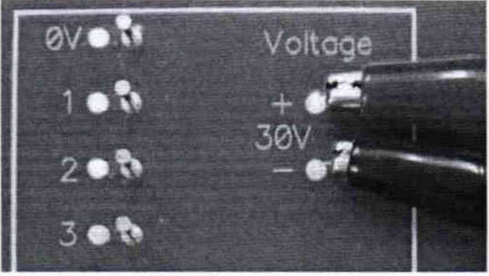

Рисунок 11 - Подключение источника питания к плате SP-1

- выставить значение выходного напряжения на источнике питания, равным  $30\pm3$ В;
- используя универсальный цифровой вольтметр, подключить измерительные кабели к тестовым выводам, произвести измерение выходного напряжения платы для диапазонов от 1 до 5 В, используя в качестве «нуля» опорный вывод, указанный на рисунке 12. Для диапазонов напряжений от 10 до 100 В используя в качестве «нуля» опорный вывод, указанный на рисунке 13;

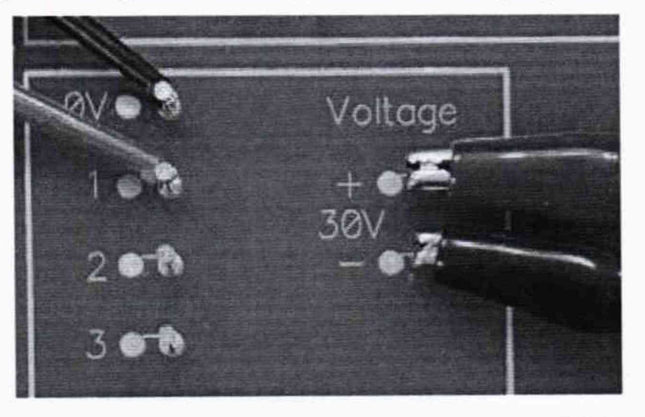

Рисунок 12 - Пример подключения измерительных проводов при измерении напряжения постоянного тока в диапазоне от 1 до 5 В

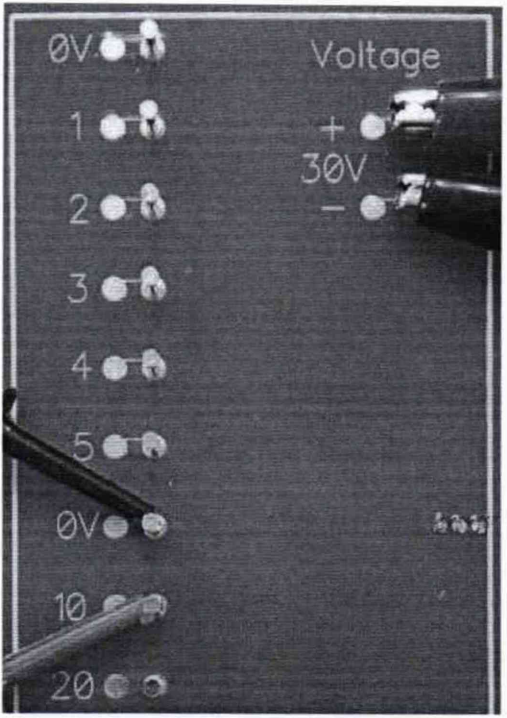

Рисунок 13 - Пример подключения измерительных проводов при измерении напряжения постоянного тока в диапазоне от 10 до 100 В

- записать в документ «Протокол поверки.xlsm» в столбец «Показания измерения» напротив соответствующего значения напряжения постоянного тока показания цифрового вольтметра (рисунок 14).

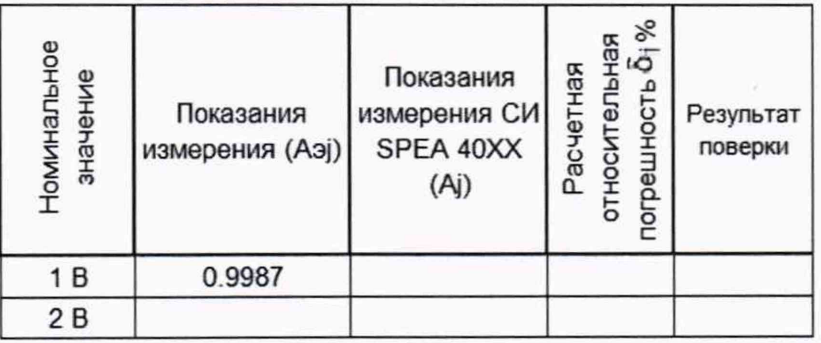

Рисунок 14 - Пример записи результата измерения напряжения постоянного тока значением 1 В в файл «Протокол поверки.xlsm»

- выполнить аналогичным образом измерения всех значений выходных напряжения постоянного тока платы SP-1.

Примечание:

1) В документ «Протокол поверки.xlsm» значения измерения необходимо записывать в числовом или экспоненциальном формате. Например, при измерении емкости 47 пФ показания LCR-метра составляют 46,673 пФ, тогда в соответствующую ячейку документа необходимо записывать значение 4,6673Е-11. Не допускается запись в виде 46,673п или 46,673р.

2) Для емкостей номиналом 1 мФ, 6,8 мФ, 33 мФ и 100 мФ, предусмотрен резистор разрядки 100 Ом. В изначальном состоянии тумблеры в измерительной цепи этих конденсаторов находятся в замкнутом состоянии (положение «Disch»). Перед выполнением измерений перевести тумблер в положение «Meas», произвести измерение емкости и затем вернуть в изначальное состояние «Disch».

7.5 Определение относительной погрешности измерений электрического сопротивления постоянному току, электрической емкости, индуктивности и напряжения постоянного тока системы SPEA 4000, SPEA 4000S2

7.5.1 На системе SPEA 40ХХ, в СПО «Leonardo» открыть готовый тестовый проект «Metrology SPEA 40ХХ» (меню Open —► Main Disk (С:) —> Metrology—► Metrology SPEA 40XX  $→$  Open). См. рисунок 15.

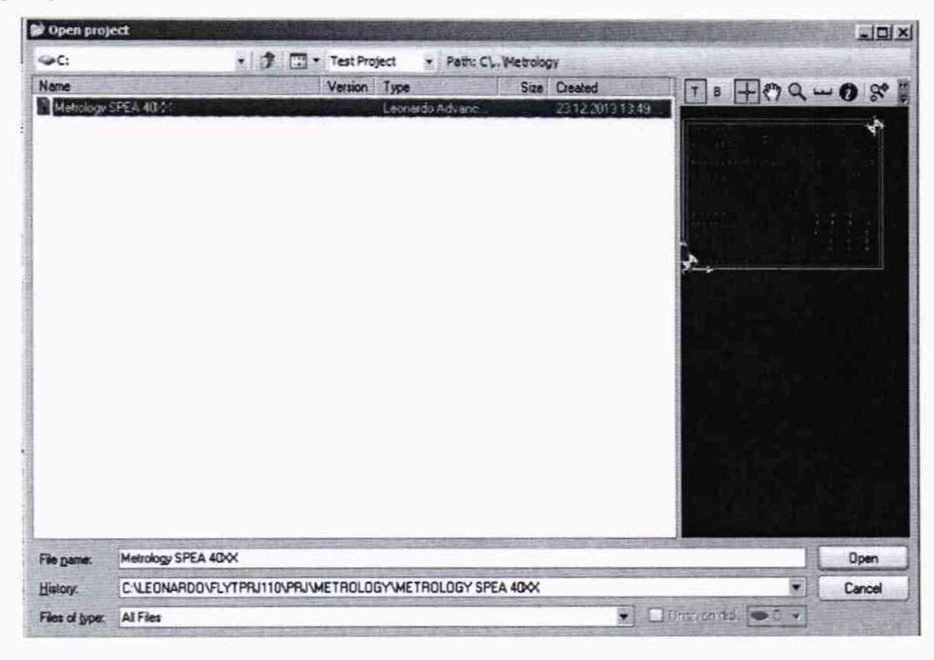

Рисунок 15 - Открытие проекта «Metrology SPEA 40XX» в СПО «Leonardo»

7.5.2 Для систем с конвейерной загрузкой печатных плат (модификация IBL) разместить плату на конвейерной линии, как показано на рисунке 16. Для систем с ручной и челночной (шаттловой) загрузкой печатных плат (модификации FBL и SBL соответственно) разместить плату SP-1 в тестовую зону. Позиционирование платы должно осуществляться в соответствии с руководством по эксплуатации поверяемого средства измерения. Перед позиционированием платы в системе необходимо открутить все 5 крепежных стоек платы.

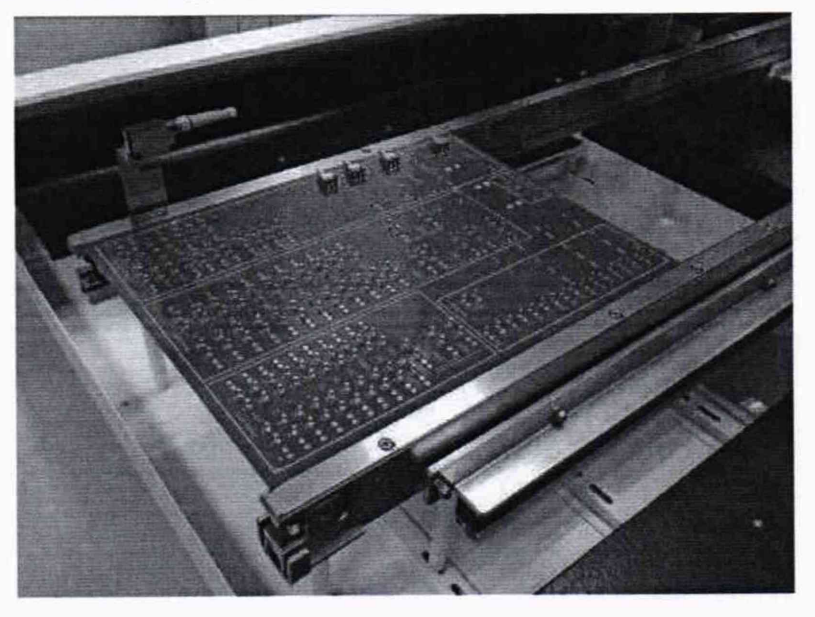

Рисунок 16 - Размещение поверочной платы SP-1 в системе

7.5.3 В окне «Tester Controller» нажать кнопку «Start», тем самым запустив процесс автоматического измерения и генерации файла с результатами измерений параметров электрического сопротивления, емкости и индуктивности компонентов, а так же выходного напряжения постоянного тока платы SP-1 (рисунок 17).

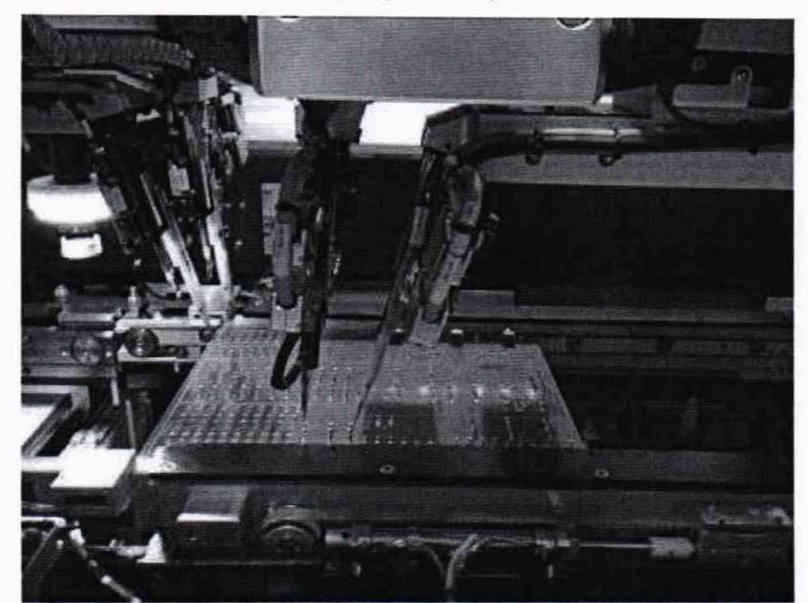

Рисунок 17 - Процесс автоматического измерения электрических параметров системой SPEA 40XX

7.5.4 После завершения процесса измерения системой, открыть файл «Протокол поверки.xlsm». Нажать кнопку «Импорт» и в появившемся окне выбрать файл с результатами измерений системы (Main Disk (C:) → Metrology Measure Result → MMres.txt → Открыть) рисунок 18. После этого в файле автоматически заполнится столбец «Показания измерения СИ SPEA 40XX».

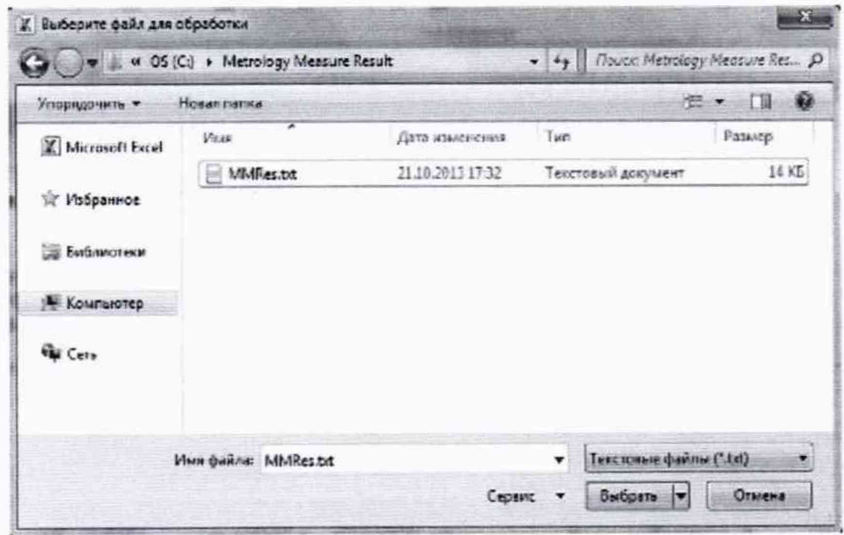

Рисунок 18 - Выбор файла MMRes.txt с результатами измерения электрических параметров системой

7.5.5 Нажать кнопку «Анализ данных». Программа произведет расчет относительной погрешности измерений, заполнит столбец «Расчетная относительная погрешность  $\delta_i$ , %» с полученными значениями (расчет относительной погрешности измерений ведется согласно пункту 8 настоящей методики). Напротив каждого из значений появится информация «Pass» или «Fail» (рисунок 19) в зависимости от того попадает или нет результат расчета относительной погрешности в предъявляемый диапазон допустимой относительной погрешности измерений электрических параметров (столбец «Допустимая относительная погрешность, %»).

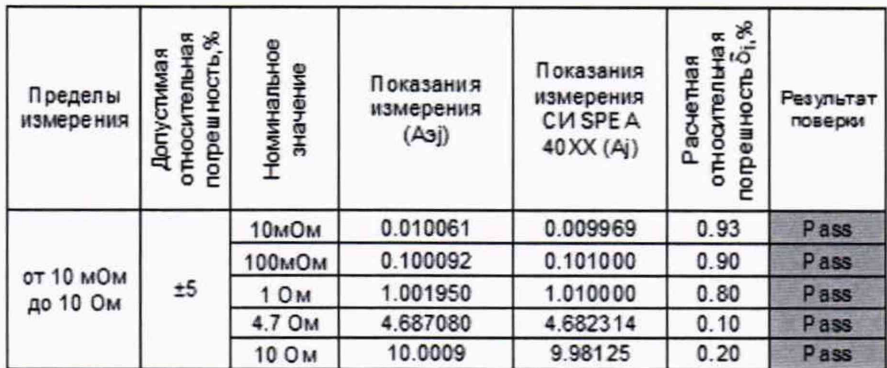

Рисунок 19 - Результат выполнения анализа метрологических характеристик системы

7.5.6 Результаты поверки считаются положительными, если значения относительной погрешности измерений не превышают значений, указанных в п. 7.1 настоящей Методики.

#### 8 ОБРАБОТКА РЕЗУЛЬТАТОВ ИЗМЕРЕНИЙ

Автоматический расчет относительной погрешности измерений в файле «Протокол поверки.xlsm», выполняется следующим образом:

Значение абсолютной погрешности измерений в j-той точке определяется по  $1)$ формуле:

$$
\Delta A j = |A j - A_2 j| \tag{1}
$$

где Ај - значение физической величины, измеренной системой в соответствии с документом «Протокол поверки.xlsm», столбец «Показания измерения СИ SPEA 40XX (Aj)» для п. 7.6.4;

Аэј - значение физической величины в соответствии с документом «Протокол поверки.xlsm», столбец «Показания измерения (Аэј)» для п.п. 7.4.3, 7.4.4, 7.4.5 и 7.4.6;

Значение относительной погрешности измерений в j-той точке определяется по  $2)$ формуле:

$$
\delta_j = (\Delta A j / A \cdot j)^* 100\,\,\%
$$
\n(2)

### 9 ОФОРМЛЕНИЕ РЕЗУЛЬТАТОВ ПОВЕРКИ

9.1 Оформление результатов поверки производится в соответствии с требованиями Приказа Минпромторга России от 02.07.2015 г. № 1815.

9.2 При положительных результатах поверки в формуляре производится запись о годности к применению и (или) выдается свидетельство о поверке.

9.3 При отрицательных результатах поверки система не допускается к дальнейшему применению, в формуляр вносится запись о непригодности его к эксплуатации, знак предыдущей поверки гасится, свидетельство о поверке аннулируется и выдается извещение о непригодности.

Начальник отдела 206.1 ФГУП «ВНИИМС»

Начальник сектора отдела 206.1 ФГУП «ВНИИМС»

С.Ю. Рогожин А.Ю. Терещенко